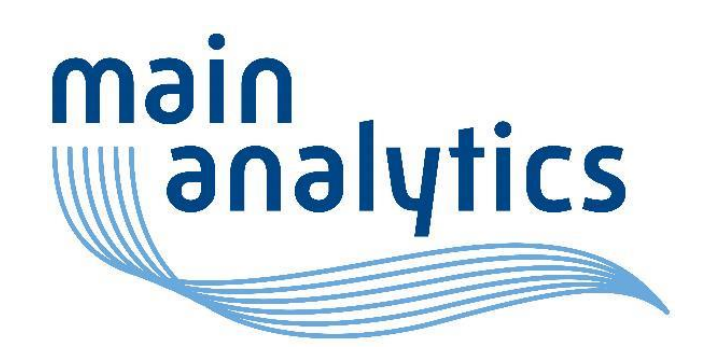

### Nimm 2: SAS und R

KSFE virtuell: 13-April-2021

**www.mainanalytics.de**

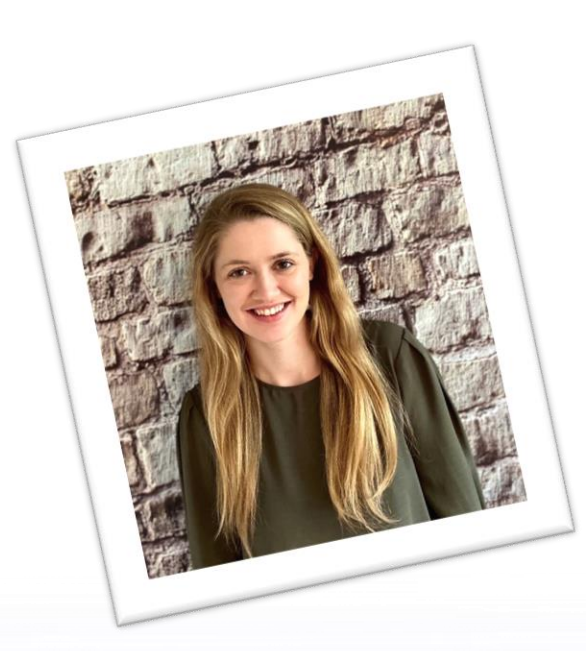

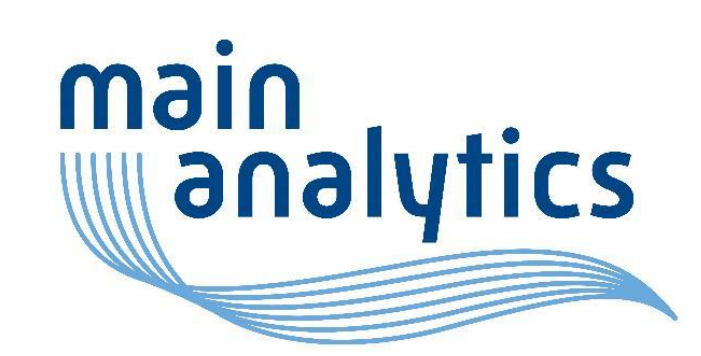

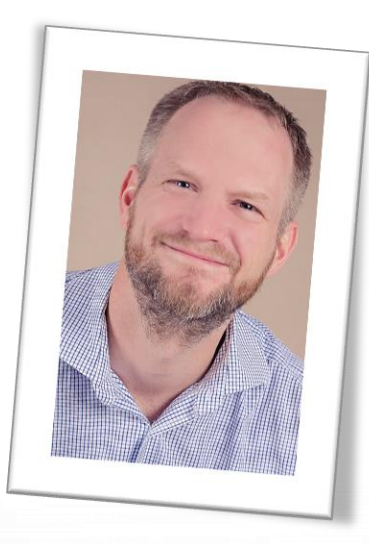

2

#### Carolyn Cook

- Statistikerin
- 4 Jahre Erfahrung in Statistik und statistischer Programmierung in klinischen Studien
- Erfahrung mit SAS durch die Arbeit und R in der Universität

#### Sven Wichmann

- Statistischer Programmierer
- Arbeit im Bereich Data Management, Arzneimittelsicherheit und Auswertung klinischer Studien
- Arbeitswerkzeug: SAS

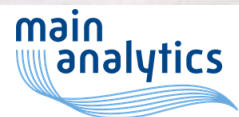

# Übersicht

- Gründe für R und SAS
- Nutzung von SAS aus R-Studio
- Beispiele
- Vor- und Nachteile

## Fokus

- SAS-Programme von R aus benutzen
	- R Funktion zum Aufruf von SAS Programmen
	- Nutzung der SAS Log-Dateien
	- Ergebnisse von Prozeduren beider Pakete vergleichen
	- Erzeugung klassischer LST-outputs
- Von SAS aus R-Programme mittels PROC IML zu verwenden ist nicht Bestandteil dieses Tipps und Tricks Beitrags

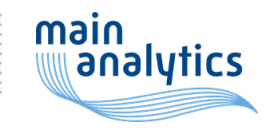

## Gründe für R und SAS

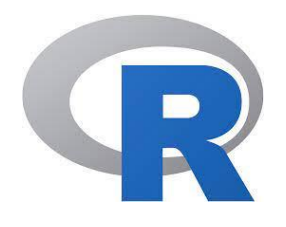

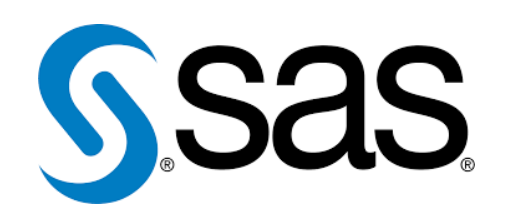

- Standard im Universitären- und Wissenschaftlichem Umfeld
- Open Source
- Erweiterbar
- Große Community
- Standard in großen Unternehmen
- Häufig in validierten, ganzheitlichen statistischen Umgebungen
- Support durch SAS und große SAS-**Community**

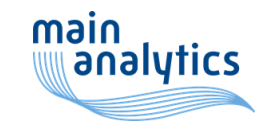

### Gründe für R und SAS

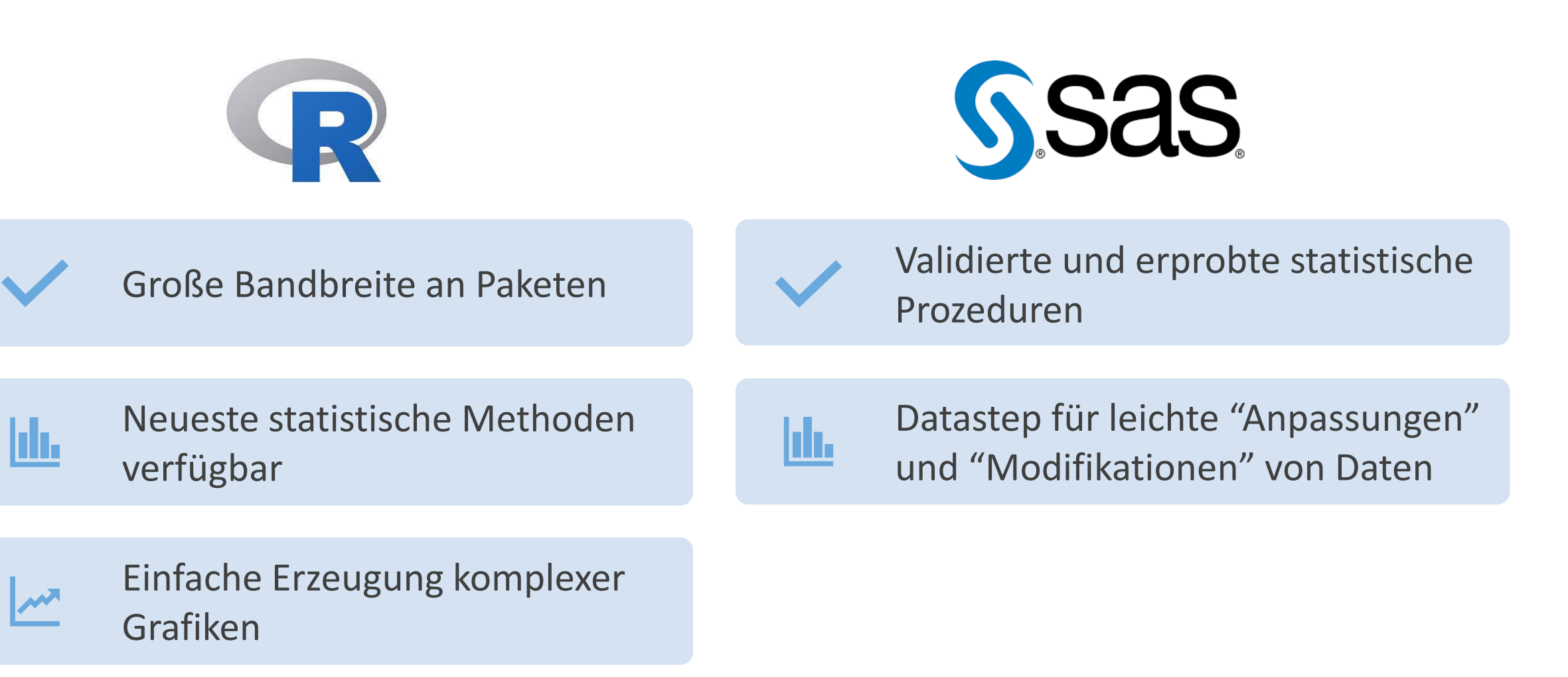

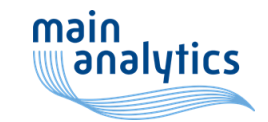

```
callSAS <- function (f, path=getwd()) {
  if (grepl(".sas$", f)) {
    exeFile <- "D:/Apps/SASv9/SASFoundation/9.4/sas.exe"
    sasFile <- sprintf("%s/%s", path, f)
    logFile <- sprintf("%s/%s", path, gsub(".sas$", ".log", f))
    cmd <- sprintf("\"%s\" -sysin \"%s\" -log \"%s\" -print \"%s\"",
                   exeFile,
                   sasFile,
                   logFile,
                   logFile
    )
    system(cmd, invisible=FALSE)
    cat(readLines(sasFile), sep="\n")
    if (length(grep("^ERROR:", readLines(logFile)) > 0)) {
      warning(sprintf("\nERROR: See line %s in %s.", grep("^ERROR:", readLines(logFile)), logFile))
    } else {
      message(sprintf("No errors\nSee %s for details.", logFile))
    }
  }
}
callSAS("sasprog.sas")main
    analytics
```
**callSAS <- function (f, path=getwd()) {**

Erstellen einer Funktion in R

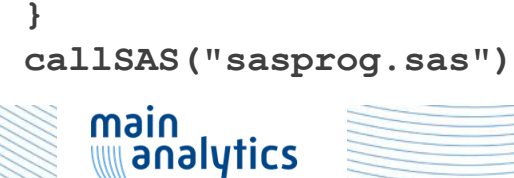

**callSAS <- function (f, path=getwd()) {**

**if (grepl(".sas\$", f)) {**

Prüfung ob eine Datei mit der Endung ".sas" übergeben wurde\*

\* Auf ein "else" für den Fall das keine ".sas" Datei übergeben worden ist wurde aus Platzgründen verzichtet.

**} callSAS("sasprog.sas")**

main<br>Wanalytics

**}**

```
callSAS <- function (f, path=getwd()) {
```

```
if (grepl(".sas$", f)) {
  exeFile <- "D:/Apps/SASv9/SASFoundation/9.4/sas.exe"
```
Pfad zur SAS Ausführungsdatei

**Hinweis**: Innerhalb von R wird generell mit einem "Vorwärts Schrägstrich" gearbeitet. In Windows Umgebungen ist allerdings der "Rückwärts Schrägstrich" üblich. Alternativ kann auch der "\" verwendet werden. Dieser muss jedoch mittels eines weiteren "\" maskiert werden. Der Pfad mit "\" würde wie folgt aussehen: "D:\\Apps\\SASv9\\SASFoundation\\9.4\\sas.exe"

**callSAS("sasprog.sas")**

**}**

**}**

```
callSAS <- function (f, path=getwd()) {
```

```
if (grepl(".sas$", f)) {
 exeFile <- "D:/Apps/SASv9/SASFoundation/9.4/sas.exe"
 sasFile <- sprintf("%s/%s", path, f)
```
Vollständiger Pfad zum SAS Programm gebildet aus "path" und "f". Z.B.: "C:\Users\wichmann\Rwork\sasprog.sas"

Path ist in der Funktionsdefinition mit "getwd" definiert. "getwd" gibt das R Arbeitsverzeichnis wieder.

Beispielsweise "C:\Users\wichmann\Rwork"

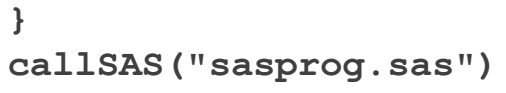

analytics

**}**

main

```
callSAS <- function (f, path=getwd()) {
```

```
if (grepl(".sas$", f)) {
  exeFile <- "D:/Apps/SASv9/SASFoundation/9.4/sas.exe"
  sasFile <- sprintf("%s/%s", path, f)
  logFile <- sprintf("%s/%s", path, gsub(".sas$", ".log", f))
```
Vollständiger Pfad zum SAS Log file, gebildet aus "path" und "f". Die Funktion gsub ersetzt die Endung ".sas" durch ".log"

Ergebnis: "C:\Users\wichmann\Rwork\sasprog.log"

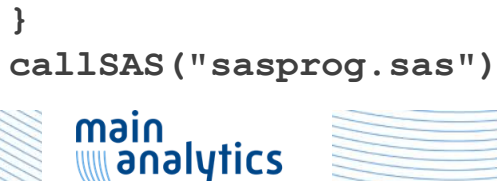

**}**

```
callSAS <- function (f, path=getwd()) {
  if (grepl(".sas$", f)) {
    exeFile <- "D:/Apps/SASv9/SASFoundation/9.4/sas.exe"
    sasFile <- sprintf("%s/%s", path, f)
    logFile <- sprintf("%s/%s", path, gsub(".sas$", ".log", f))
    cmd <- sprintf("\"%s\" -sysin \"%s\" -log \"%s\" -print \"%s\"",
                    exeFile,
                    sasFile,
                    logFile,
                    logFile
    )
                               Erstellung des SAS Aufrufs basierend auf den vorher erstellten 
                               Parametern von SAS Programm Pfad, SAS Programm und Log-Datei.
                               Ergebnis:
                               \"D:/Apps/SASv9/SASFoundation/9.4/sas.exe\" -sysin
                               \"C:\Users\wichmann\Rwork\sasprog.sas\" -log 
                               \"C:\Users\wichmann\Rwork\sasprog.log\" -print 
                               \"C:\Users\wichmann\Rwork\sasprog.log\"}
}
callSAS("sasprog.sas")
   main
     analytics
```

```
callSAS <- function (f, path=getwd()) {
  if (grepl(".sas$", f)) {
    exeFile <- "D:/Apps/SASv9/SASFoundation/9.4/sas.exe"
    sasFile <- sprintf("%s/%s", path, f)
    logFile <- sprintf("%s/%s", path, gsub(".sas$", ".log", f))
    cmd <- sprintf("\"%s\" -sysin \"%s\" -log \"%s\" -print \"%s\"",
                   exeFile,
                   sasFile,
                   logFile,
                   logFile
    )
    system(cmd, invisible=FALSE)
                                             Systemaufruf des vorher 
                                            definierten Befehls (cmd).
```

```
}
callSAS("sasprog.sas")
   main
```
**}**

analytics

**callSAS <- function (f, path=getwd()) {**

**}**

Einlesen des SAS-Logs (Zeile für Zeile).

Für den Fall, dass im SAS-Log am Zeilen-Anfang ein "ERROR:" vorhanden ist, wird die Zeilennummer, in der die Fehlermeldung steht, in der R-Konsole mit ausgegeben. Für den Fall, dass das SAS Programm keine Fehler enthält, wird der Text "No errors" und ein Verweis auf die Log-Datei ausgegeben.

```
cat(readLines(sasFile), sep="\n")
    if (length(grep("^ERROR:", readLines(logFile)) > 0)) {
      warning(sprintf("\nERROR: See line %s in %s.", grep("^ERROR:", readLines(logFile)), logFile))
    } else {
      message(sprintf("No errors\nSee %s for details.", logFile))
    }
  }
callSAS("sasprog.sas")
   main
    analytics
```
- Direkte Verfügbarkeit des SAS-Logs (readLines (logFile))
- Erweiterung der Auswertung des SAS-Logs möglich
	- Analyse von Rückgabewerten (Nutzung der globalen SAS Variable "sysinfo")
	- Analyse benutzerdefinierter Log-Ausgaben über put statements

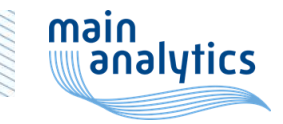

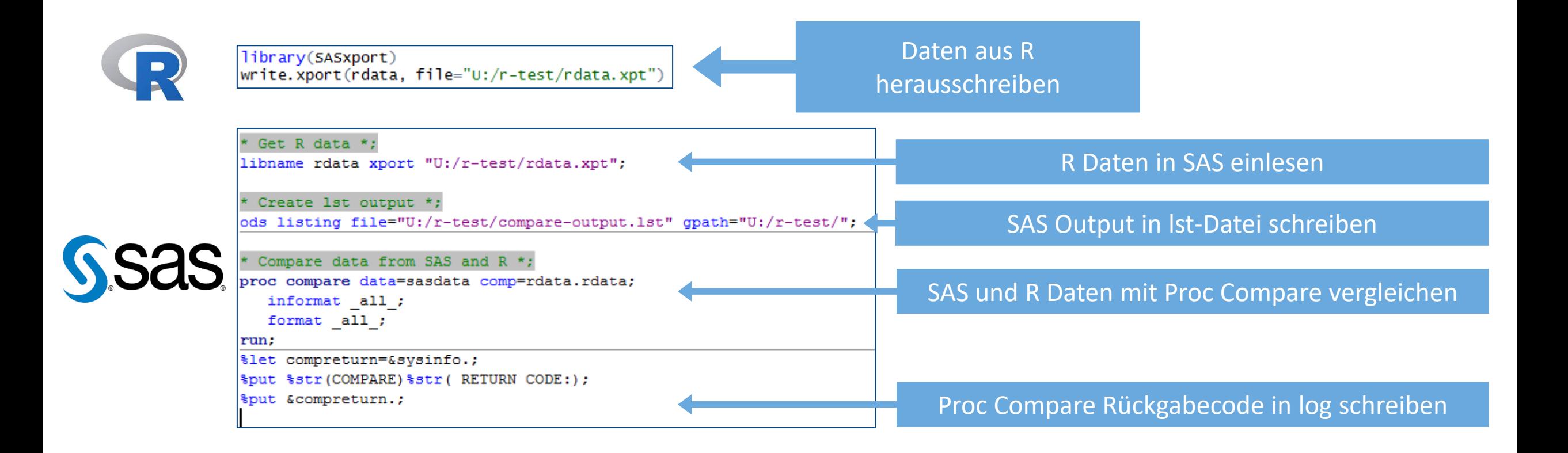

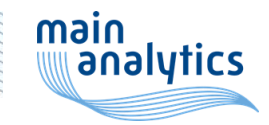

if  $(length(qrep("ACOMPARE RETURN CODE:", readLines(logFile)) > 0))$ #message(sprintf("\nFound in Line: %s", grep("^COMPARE RETURN CODE:", readLines(logFile)), logFile)) messageline <- as.numeric(grep("^COMPARE RETURN CODE:", readLines(logFile))) returncode <- scan(file=logFile, what=character(), skip=messageline+1, nlines=1) #returncode <- readLines(logFile,n=messageline) message(sprintf("SAS compare return code is %s.", returncode))

Erweiterung der R-Funktion callSAS zum Einlesen des PROC COMPARE Rückgabecodes

Ausgabe der R-Konsole: Der von PROC COMPARE erzeugte Rückgabewert wird in R ausgegeben und kann im weiteren Verlauf verwendet werden

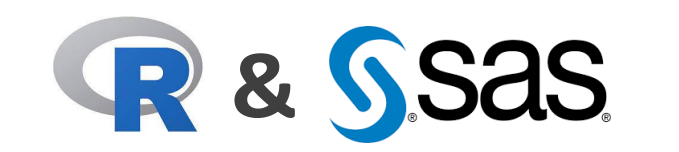

Read 1 item SAS compare return code is 0. No errors See U:/r-test//compare-method.log for details.

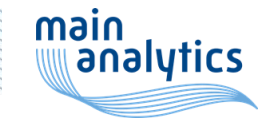

## Stärken beider Pakete nutzen - Beispiele

- Datenaustausch zwischen SAS und R
	- Siehe u.a. 20. KSFE Vortrag von Luzia Tinten "Synergien einer Verbindung von SAS und R"
- SAS Datastep zur Aufbereitung der Daten
- PROC COMPARE (SAS) zum Vergleich von Ergebnisse
	- PROC COMPARE return codes
- Weitere Möglichkeiten der Erweiterung:
	- R-Shiny für interaktive Dashboards

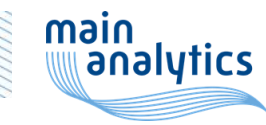

## Stärken beider Pakete nutzen - Beispiele

- R zur Erzeugung von Grafiken verwenden
- PROC REPORT (SAS) zur Erzeugung von klassischen LST-Dateien
- Kritische Prozeduren in SAS und R unabhängig voneinander programmieren
	- Siehe u.a. PHUSE Vortrag von Elvira Erhardt, Corinna Miede und Christian Stock: "Joint Model Implementations in SAS and R"

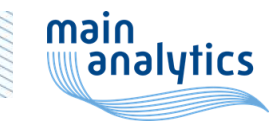

## Vorteil 1: Statistische Robustheit

#### • Falls eine Analyse gemacht und validiert werden muss wo:

• Ein (unvalidiertes) R Paket für das Hauptprogramm benutzt werden soll, bestimmte Teile könnten aber auch mit SAS validiert werden

Oder

- Es gibt nur eine Möglichkeit, die Analyse in SAS zu machen, diese muss aber unabhängig validiert werden
	- Siehe u.a. PHUSE Vortrag "Joint modelling implementation in SAS and R: apples and oranges or unequal twins?,
	- Durch die Validierung werden Programmierer gezwungen, die jeweiligen Prozesse auf einer detaillierteren Ebene zu verstehen

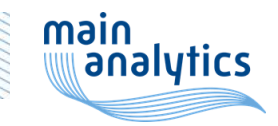

### Vorteil 2: R lernen durch Validierung

- Falls jemand mit SAS programmiert und ein Kollege mit R das Programm validiert, lernt der SAS Programmierer nebenbei R
- Die jeweils unbekanntere Sprache kann Stück für Stück weiter erlernt werden

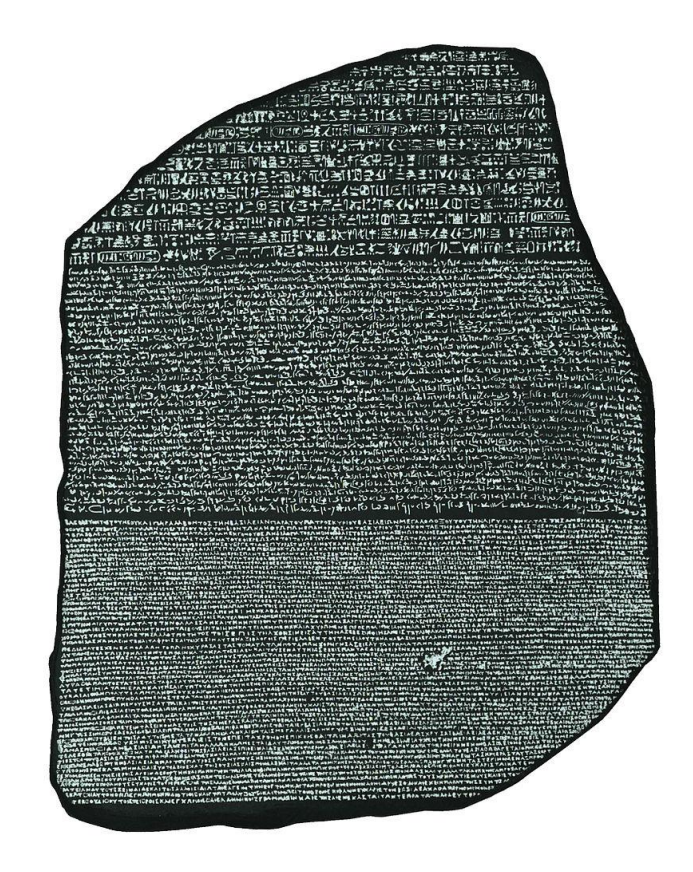

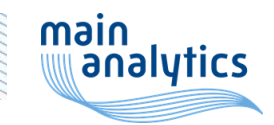

## Vorteil 3: SAS und R für ein Ziel

- Gilt nicht unbedingt, wenn mit R und SAS unabhängig programmiert wird
- Aufteilung von einem Programm in einen SAS und einen R Teil, um die Stärken der jeweiligen Sprache zu nutzen
	- Z.B. Daten mit SAS analysieren und nachher Graphiken von den Daten in R erstellen
	- "Best of both worlds"

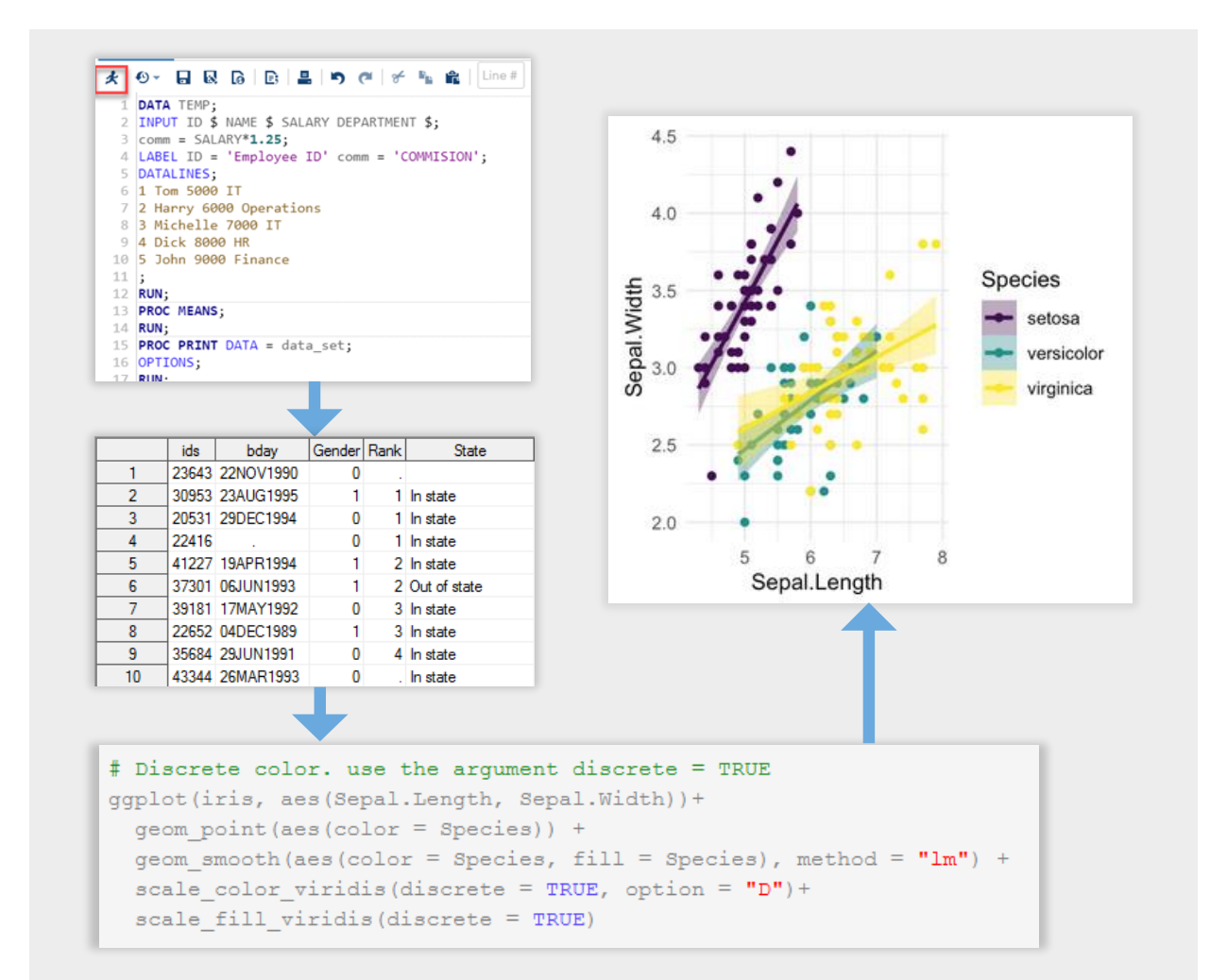

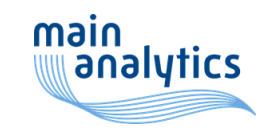

## Nachteile

- Zwei System müssen gepflegt werden
- Der Datenaustausch zwischen den Plattformen kann zu Problemen führen
- Know-How beider Welten wird benötigt
- Komplexität kann übermäßig ansteigen
- Nachvollziehbarkeit
	- (R Log-Datei)
	- (Zwei Log-Dateien)

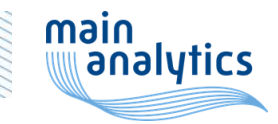

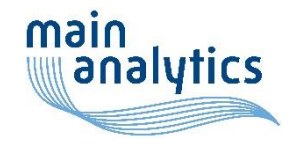

# Viel Spaß beim Abtauchen in neue Welten!